### **VMI International AB**

Gottorpsgatan 5 582 73 Linköping, Sweden Tel. no: +46 13 47 43 700

Fax no: +46 13 13 35 24 E-mail: info@vmiab.com www.vmiab.com

# SpectraPro<sup>©</sup> problems on Window 7, 64-bits Operating System

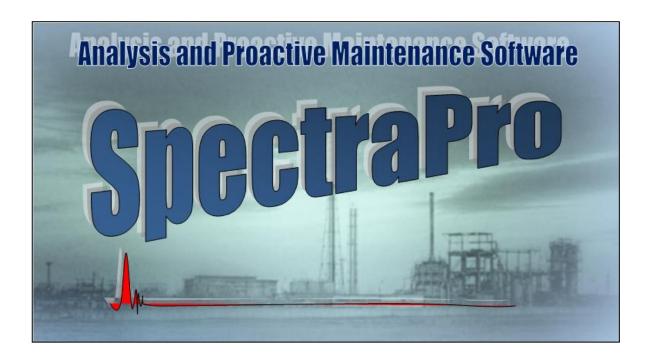

Release date: May 2012 Doc. Ref. No. AN 017687

## 1 Introduction

On Windows 64-bits Operating System the SpectraPro application may run unproperly and the symptoms are that the application sometimes unexpectedly is being closed.

This happens because SpectraPro application may require additional permissions to run corectly.

You can teach the Operating System to associate these permissions with SpectraPro.

# 2 Associate permission with SpectraPro<sup>©</sup>

You can do this in a simple manner.

Right-click on SpectraPro icon.

From the popup menu select *Troubleshoot compatibility*.

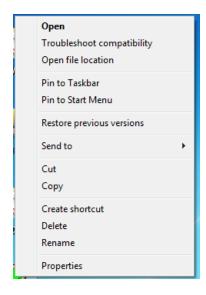

The following window will appear:

# **SpectraPro**©

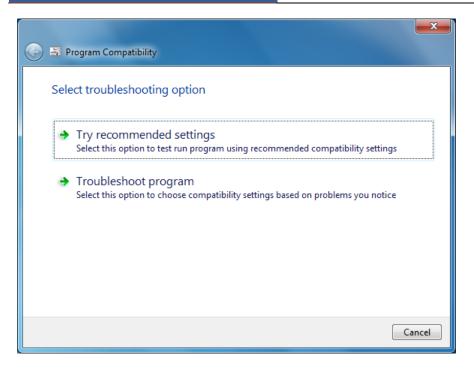

Click on Troubleshoot program item.

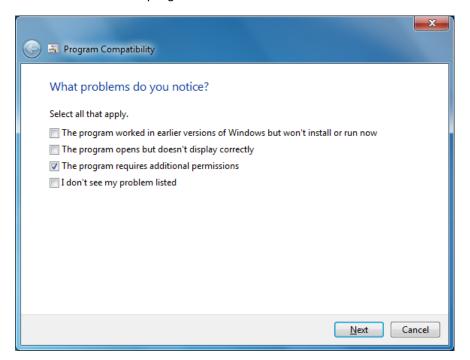

Check The program requires additional permissions and Next

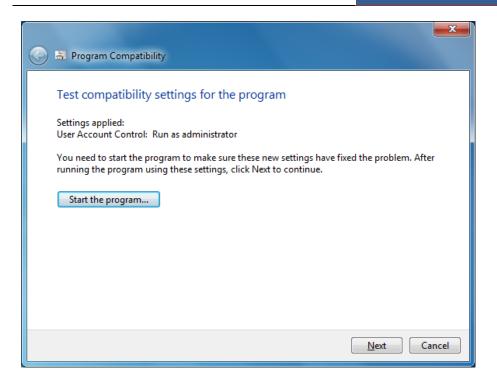

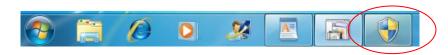

Depending on your Security settings in your computer a warning message may apear.

Press the Warning icon and answer with YES to allow the SpectraPro to start.

Press Next.

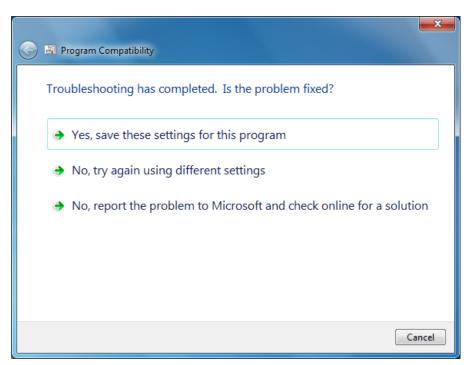

## **SpectraPro**©

Click on Yes, save these settings for this program.

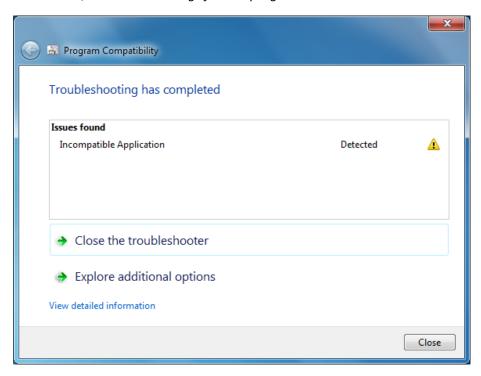

Ignore the message, just press Close.

The additional permissions are now associated with SpectraPro.

Now the SpectraPro will continue to run correctly.

Each time when you will start the *SpectraPro* a warning message may appear (depending on Security settings in your computer).

Just press Yes and the application will start.

#### **Documentation Feedback**

Any suggestions and comments for improving this Application Notes should be e-mailed at <a href="mailto:support@vmiab.com">support@vmiab.com</a>

VMI AB Sweden uses feedback to continuously improve our documentation and for the next VMI AB products. We request the comments to be specific and to include product name and version. We cannot provide personal responses to every message received, but please be assured that all feedback will be given careful consideration for future improvements to the VMI AB documentation or software.

### **Technical Support**

#### **Contact Details**

For any problem regarding this application, do not hesitate to contact our support team at: <a href="mailto:support@vmiab.com">support@vmiab.com</a>

To know more about us, visit the following website:

http://www.vmiab.com